# **Interrogazione anagrafe Cityware (archivio locale)**

Autorizzazione richiesta: DAN\1 (anagrafe semplificata) o DAN\2 (anagrafe completa)

Permette la ricerca e consultazione dei cittadini iscritti all'APR o AIRE, all'anagrafe dei temporanei oppure dei soggetti non residenti i cui dati sono disponibili perchè sono state emesse carte d'identità o atti di Stato Civile a loro nome.

## **Criteri di ricerca parziale**

Quando viene visualizzata la paginazione di vari elementi di una tabella, è generalmente possibile effettuare la loro selezione parziale in base al codice e/o alla descrizione. Il risultato della selezione segue, in generale, le seguenti regole:

- Se la ricerca è per **codice**, vengono visualizzati gli elementi con codice maggiore o uguale a quello specificato. Attenzione: se si indica un codice e questo non è presente in tabella, esso non sarà ovviamente visualizzato, ma l'elenco inizierà dal codice immediatamente superiore.
- Se la ricerca è per **descrizione**, viene seguito il criterio mostrato nei seguenti esempi con una lista di nominativi:

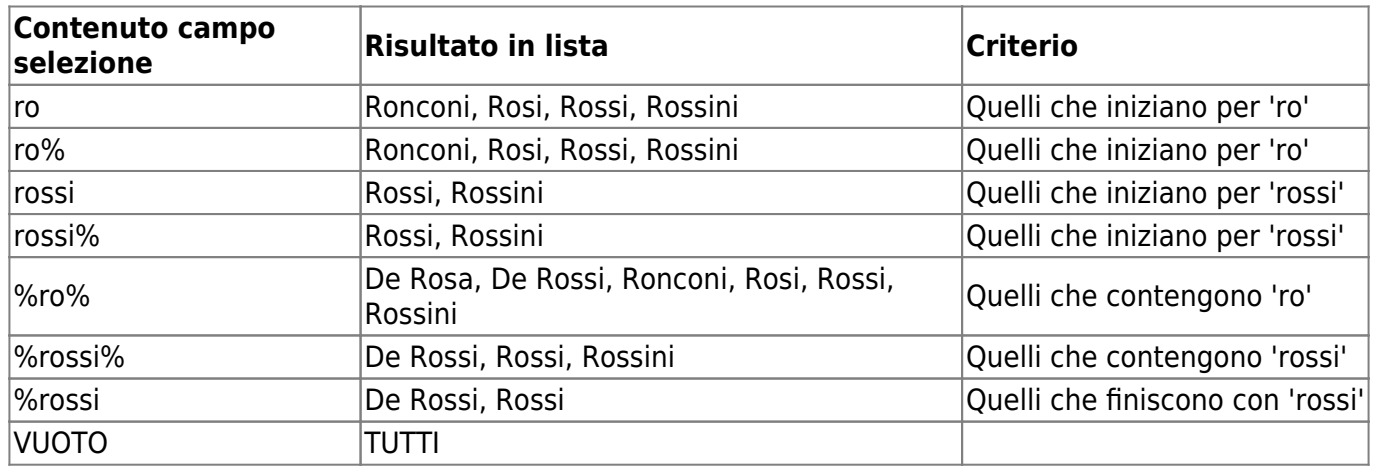

### **Criteri di ricerca**

E' possibile ricercare per varie combinazioni i soggetti. La ricerca più comune è senz'altro quella per nome, ma sono anche possibili ricerche combinate, come ad esempio:

Per data di nascita (volendo è anche possibile indicare solo mese e anno, oppure solo giorno e mese…)

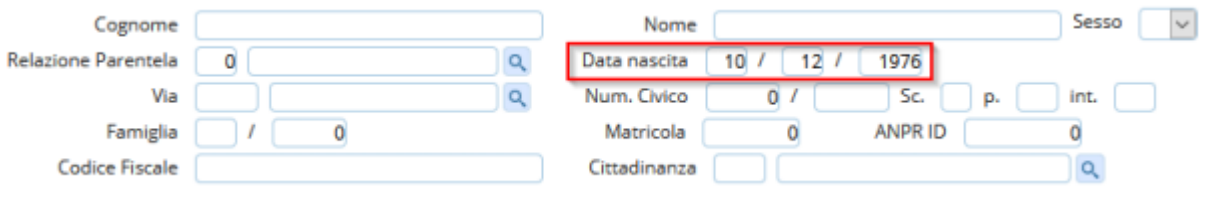

Last update: 2023/11/13 guide:demografici:interrogazione\_anagrafe https://wiki.nuvolaitalsoft.it/doku.php?id=guide:demografici:interrogazione\_anagrafe 07:57

Per nome e anno di nascita (volendo è anche possibile indicare solo mese e anno, oppure solo giorno e mese…)

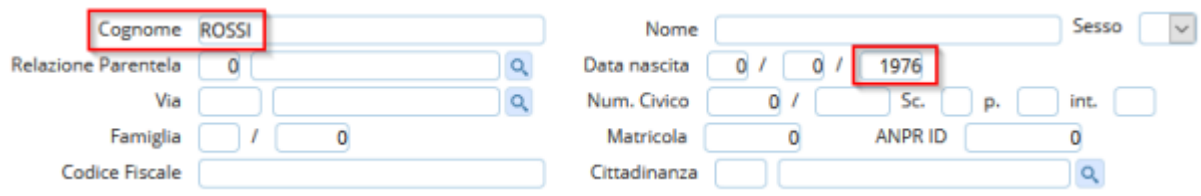

#### Per indirizzo (a partire da un certo numero civico della via)

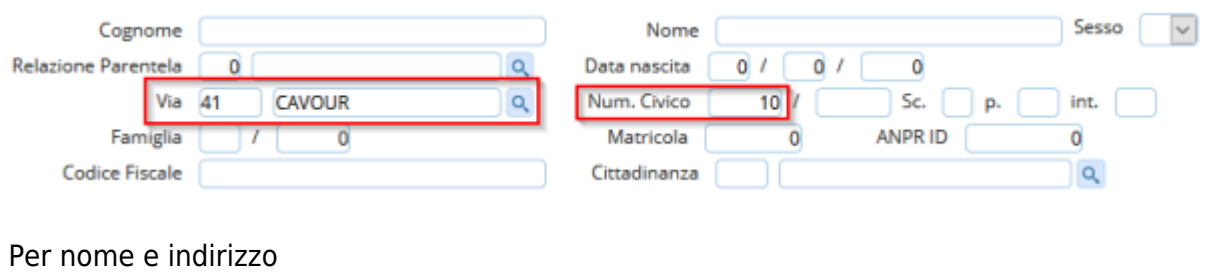

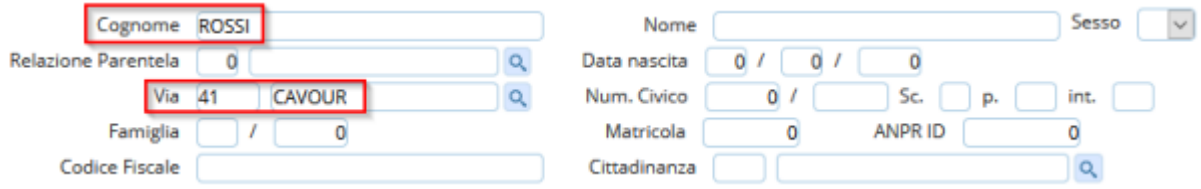

### RICERCA PER FAMIGLIA ANPR/ID FAMIGLIA ANPR

è possibile ricercare una famiglia con corrispondenza ANPR sull'anagrafe locale utilizzando l'ID ANPR della famiglia, impostare il campo sottolineato in giallo:

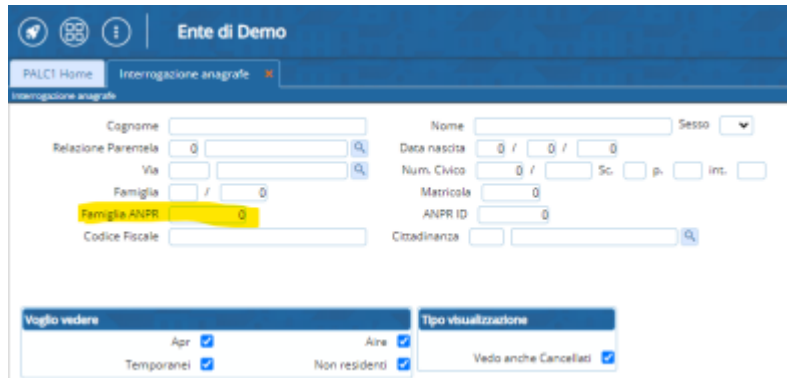

### <span id="page-1-0"></span>**Criteri di esclusione/inclusione**

Attenzione anche a scegliere correttamente la ricerca, utilizzando il significato dei vari flag anagrafe. I Flag (tipo famiglia, motivo iscrizione e motivo cancellazione), individuano il tipo di posizione anagrafica del soggetto, e lo stato della persona.

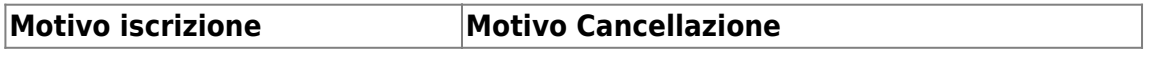

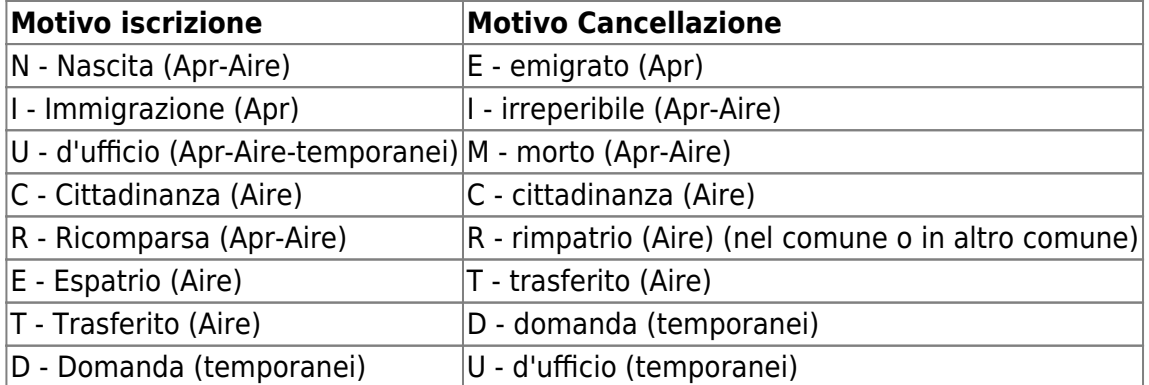

#### **Tipo famiglia**

Individua il tipo di posizione anagrafica della persona. Il codice significa:

Iscritti APR (Anagrafe Popolazione Residente):

- Tipo Famiglia = AN Famiglie "normali" (non Convivenze)
- $\bullet$  Tipo Famiglia = CV Convivenze

Pratica APR (viene utilizzato un codice diverso, provvisorio, per assegnare il vero numero di famiglia solo alla conferma) di creazione famiglia in corso (al termine si trasformeranno in AN o CV):

- Tipo Famiglia = PA Famiglie "normali" (non Convivenze)
- $\bullet$  Tipo Famiglia = PV Convivenze

Iscritti AIRE (Anagrafe Italiani Residenti Estero):

Tipo Famiglia = FE il numero di famiglia in questo caso, corrisponde a quello indicato sul modello AIRE/01

Pratica AIRE (Anagrafe Italiani Residenti Estero):

Tipo Famiglia = PI nuova famiglia Aire, numero provvisorio.

Iscritti nell'anagrafe dei Temporanei:

 $\bullet$  Tipo Famiglia = TE

Non residenti. Presenti perchè sono stati emesse carte d'identità o atti di stato civile a loro nome:

• Tipo Famiglia = vuoto

### **Ricerca Anagrafe - Paginazione**

Una volta eseguita la ricerca si avrà l'elenco con il risultato della consultazione. Cliccando sul simbolo **"+"** si aprirà la finestra con l'elenco dei componenti della famiglia.

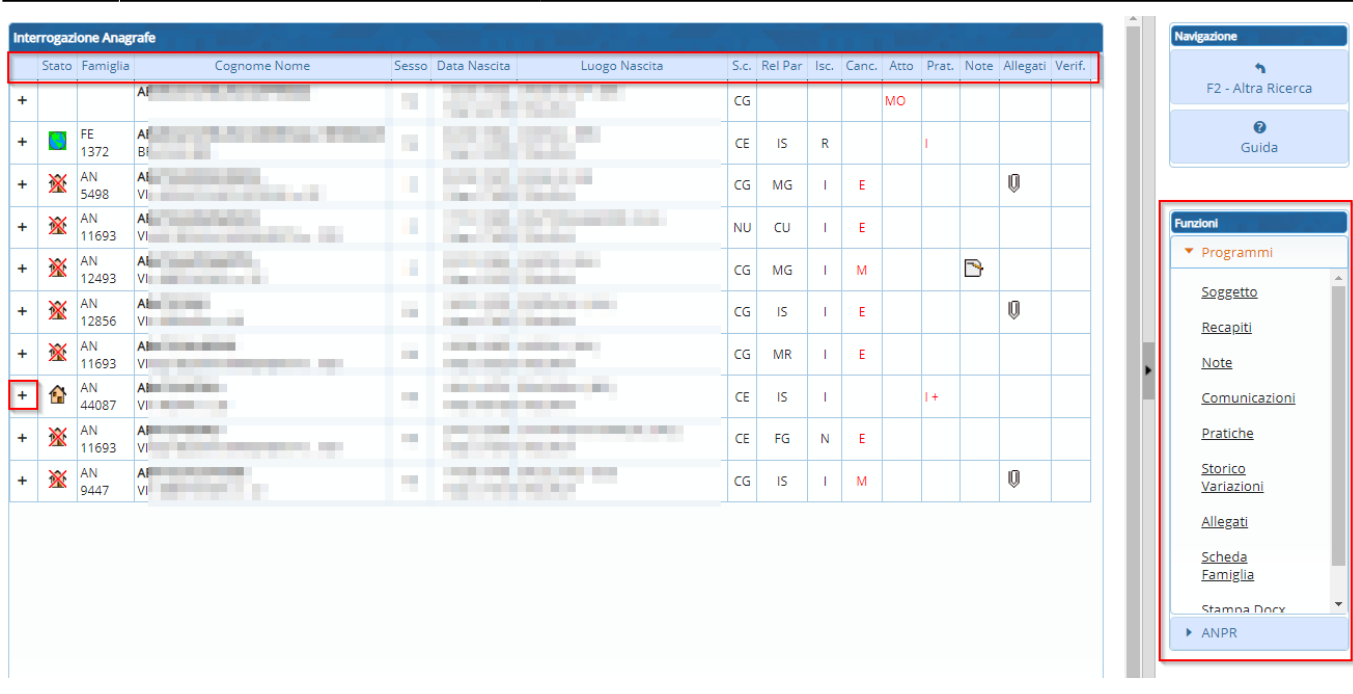

Significato delle colonne nella paginazione:

- Famiglia→ vedi [Tipo famiglia](#page-1-0)
- Isc. → vedi [Motivo iscrizione](#page-1-0)
- Canc. → vedi [Motivo cancellazione](#page-1-0)
- Atto → Evidenzia se sono stati redatti degli Atti di Stato Civile, successivamente alla cancellazione anagrafica o come non residente.
- Prat. → Evidenzia se sono aperte delle pratiche relative al soggetto.
- Note → Evidenzia se sono state inserite delle note relative al soggetto.
- Allegati → Evidenzia se sono stati caricati documenti relativi a tale cittadino.

### **Funzioni**

Dopo aver selezionato il cittadino è possibile selezionare alcune funzioni presenti nell'elenco sulla destra della videata:

#### **Funzioni locali**

- Soggetto→ Permette di consultare il [Dettaglio scheda soggetto](https://wiki.nuvolaitalsoft.it/doku.php?id=guide:demografici:dettaglio_ana_locale).
- Recapiti→ Permette l'aggiunta di un [recapito telefonico o di un indirizzo email.](https://wiki.nuvolaitalsoft.it/doku.php?id=guide:demografici:recapiti)
- Note→ Permette l'inserimento di una o più [note](https://wiki.nuvolaitalsoft.it/doku.php?id=guide:demografici:note) su un soggetto.
- Comunicazioni→ Permette la stampa di [comunicazioni angrafiche](https://wiki.nuvolaitalsoft.it/doku.php?id=guide:demografici:comunicazioni) per il soggetto scelto.
- Pratiche→ Permette di consultare lo [storico delle pratiche](https://wiki.nuvolaitalsoft.it/doku.php?id=guide:demografici:pratiche_apr) legate al soggetto.
- Storico Variazioni→ Permette di consultare lo [storico variazioni.](https://wiki.nuvolaitalsoft.it/doku.php?id=guide:demografici:storico_variazioni)
- Allegati→ in evoluzione
- Scheda Famiglia→ Permette la consultazione dello storico delle scheda di famiglia.

#### **Funzioni ANPR**

Allinea posiz. Cittad.→ Permette di [allineare](https://wiki.nuvolaitalsoft.it/doku.php?id=guide:demografici:allinea_posiz_cittad) alcuni dati tra banca dati locale e ANPR.

From: <https://wiki.nuvolaitalsoft.it/>- **wiki**

Permanent link: **[https://wiki.nuvolaitalsoft.it/doku.php?id=guide:demografici:interrogazione\\_anagrafe](https://wiki.nuvolaitalsoft.it/doku.php?id=guide:demografici:interrogazione_anagrafe)**

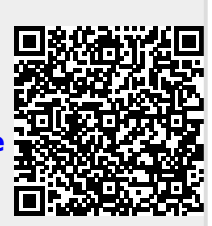

Last update: **2023/11/13 07:57**